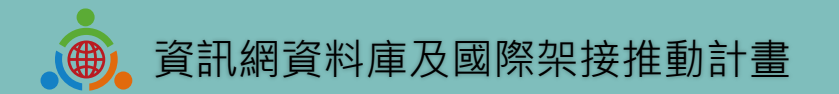

## **國際教育2.0 IEW系統SOP暨操作説明(臺灣學校版)**

教育部中小學國際教育2.0委四團隊-國立臺灣科技大學 中華民國 112年2月15日 第一版

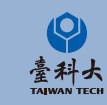

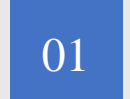

### <sup>01</sup> **[基本操作](#page-2-0)**

IEW系統註冊、登錄和基本信息修改等相關基本操 作說明。

# C O N T E N T

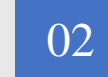

### <sup>02</sup> **[國際教育交流申請表單填寫須知事項](#page-9-0)**

學校基本資料及國際交流活動表單相關內容說明及 提醒須知。

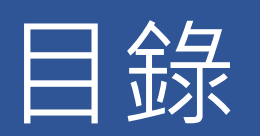

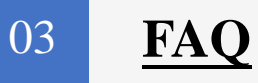

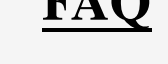

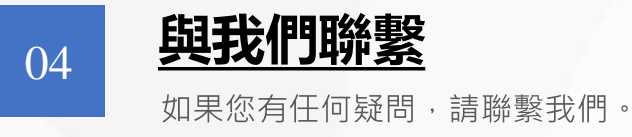

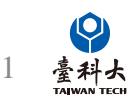

本系統操作説明僅供參考,部分功能可能會滾動式微調,屆時請注意系統相關更新資訊與説明

<span id="page-2-0"></span>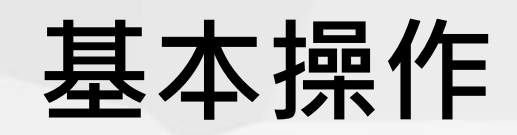

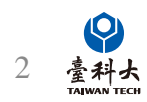

### **系統登入**

進入教育部中小學國際教育2.0全球資訊:

https://www.ietw2.edu.tw

登入計畫服務網

登入計畫服務網 English Japanese Q ::: 網站地圖 回網站首頁 教育部網站 常見問題 聯絡我們

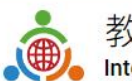

教育部中小學國際教育2.0全球資訊網 International Education 2.0 for Primary and Secondary Schools

點擊進入登入頁面

認識國際教育2.0▼ SIEP課程發展與教學▼ SIEP國際交流▼ SIEP學校國際化▼ 培力團與培力課程▼ 臺灣國際教育旅行聯盟2.0▼ 國際交流櫥窗▼ 國際交流社群▼ 相關補助▼ 臺日教育交流20调年▼

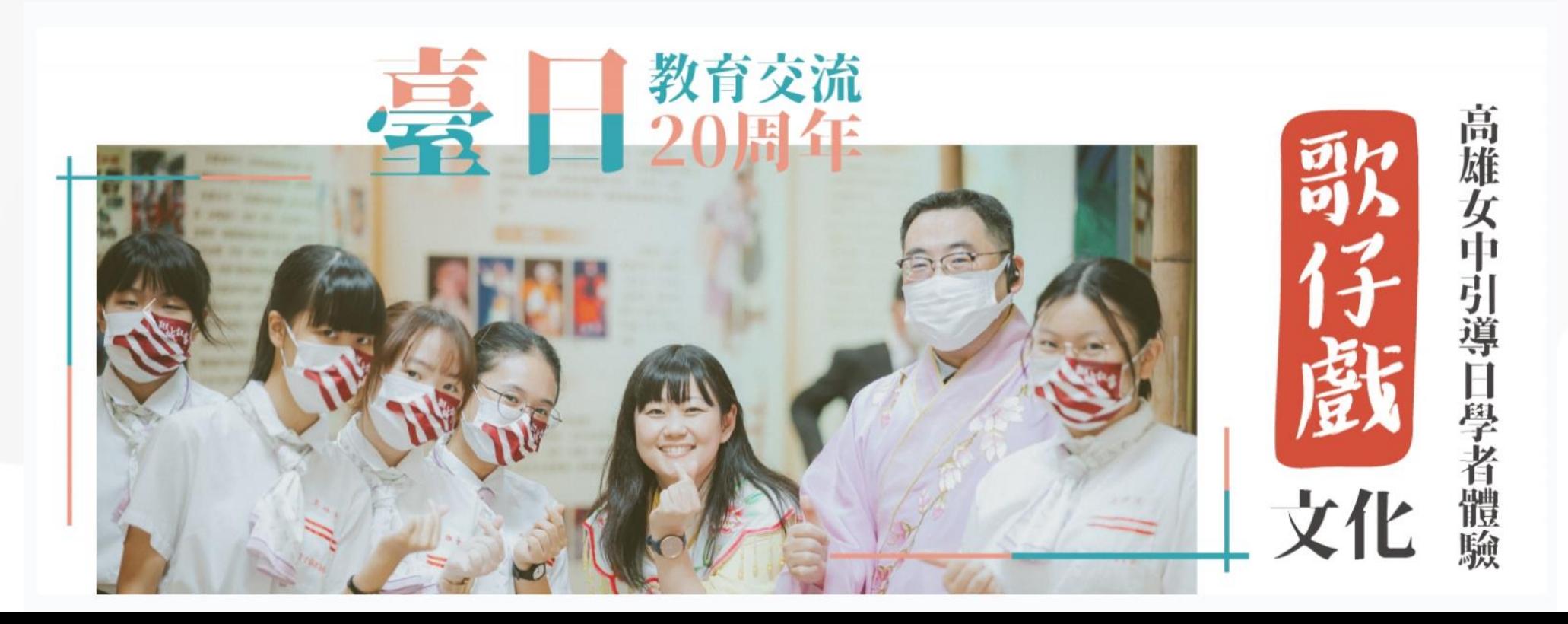

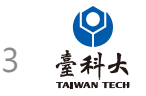

**首次登入**

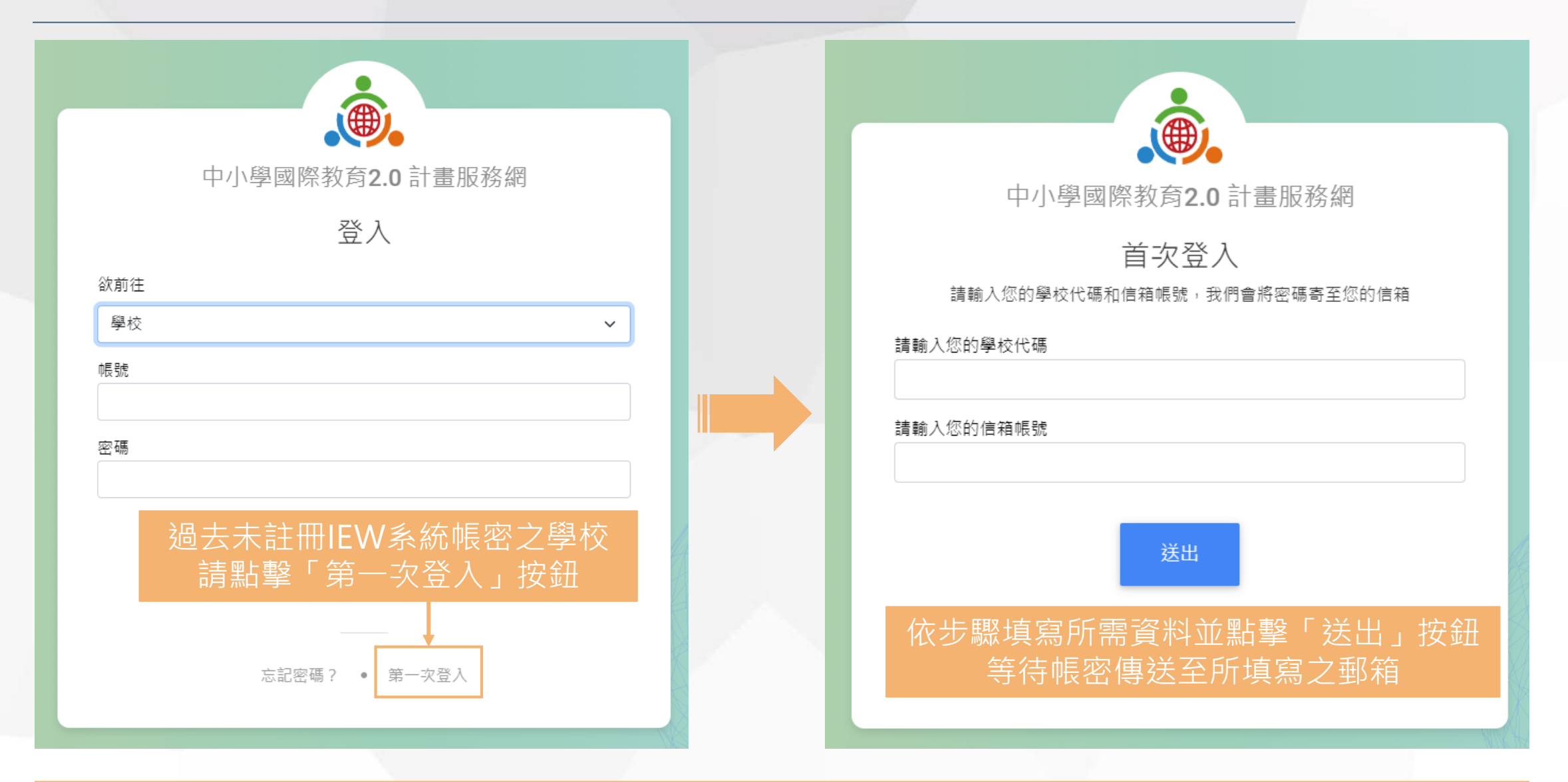

**若不確定是否為首次登入,請聯繫本團隊 以確認貴校過去是否曾註冊過本系統帳密**

4

 $\boldsymbol{\mathsf{Q}}$ 臺科大

**系統登入**

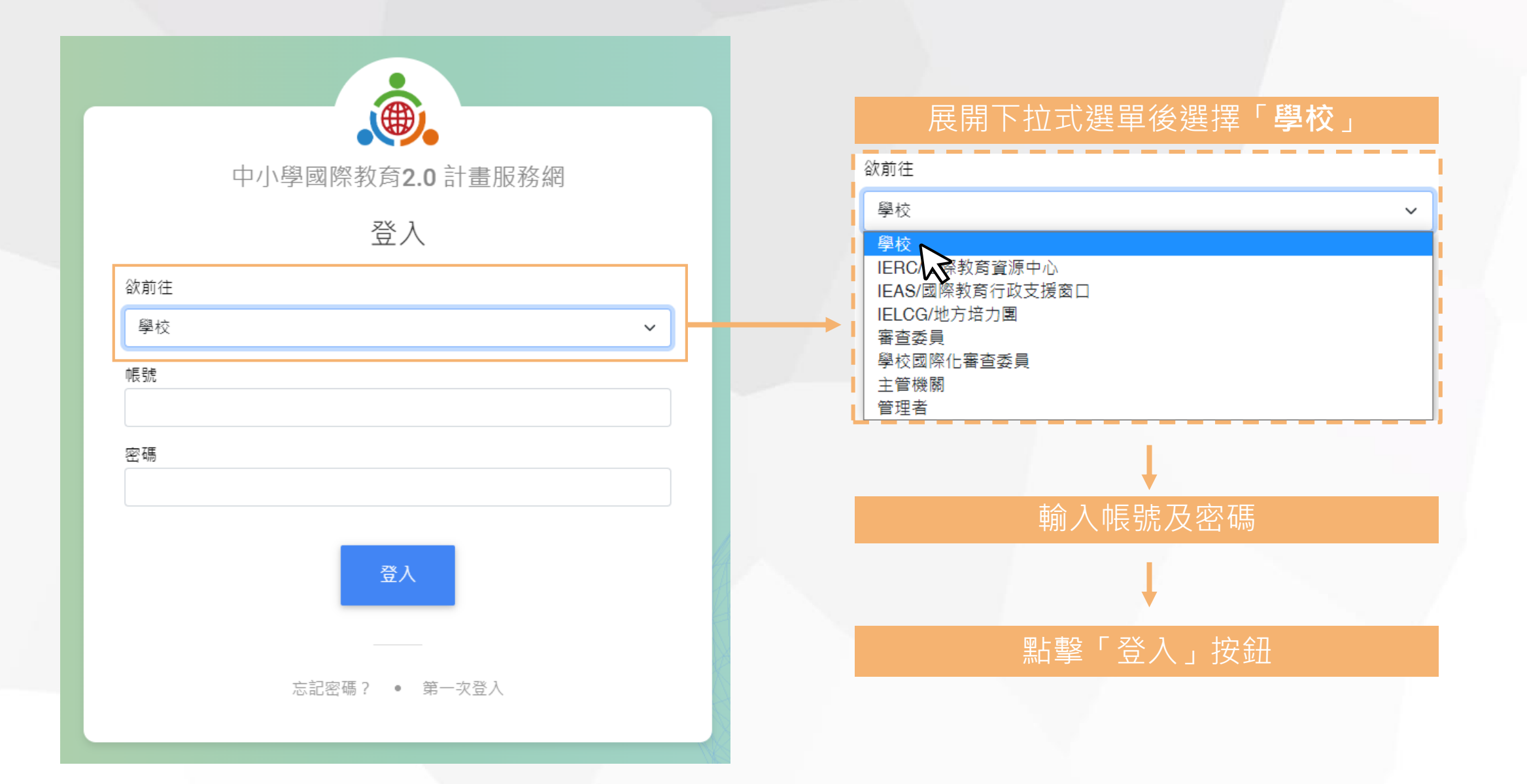

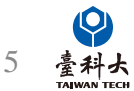

**忘記密碼**

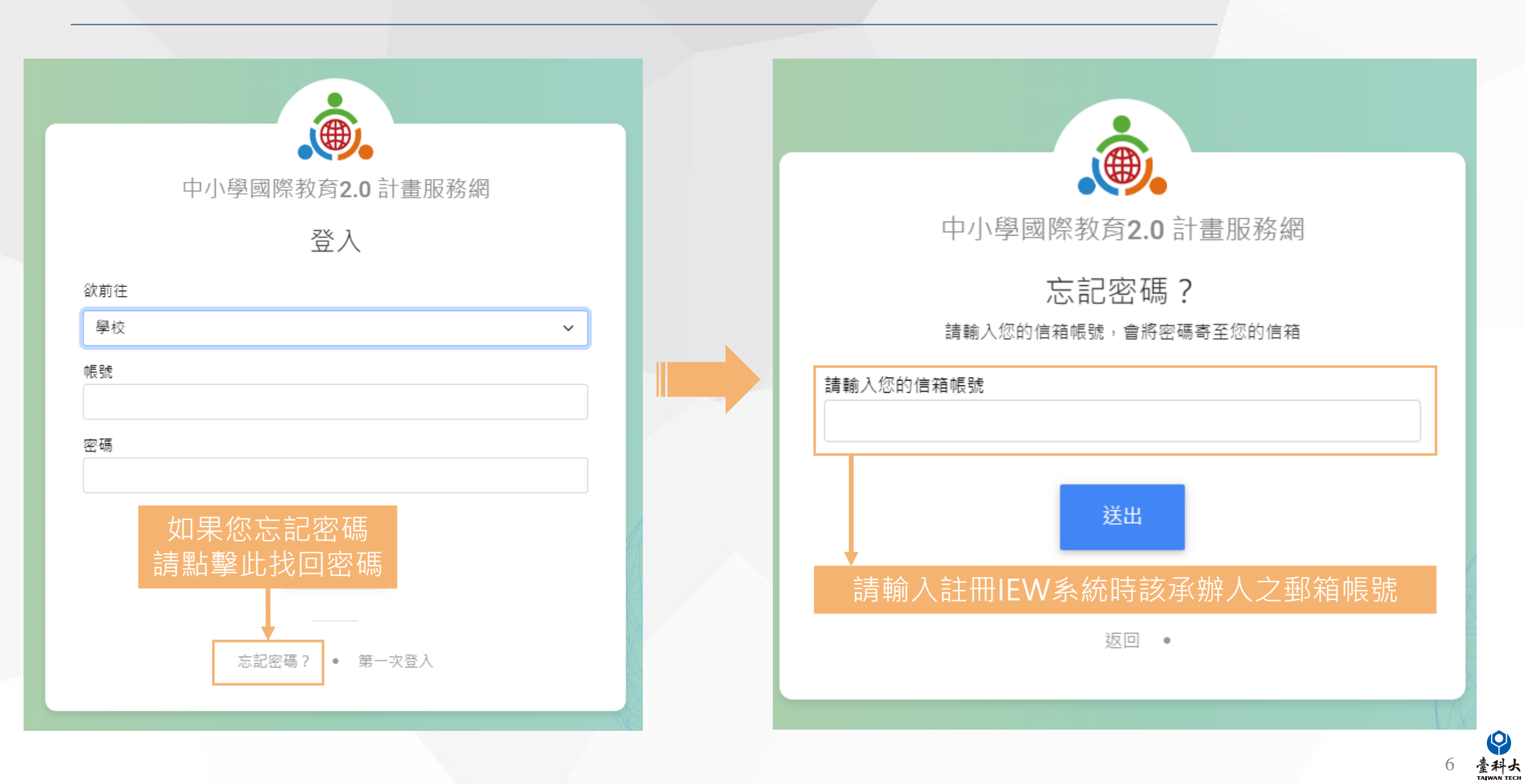

### **個人基本資料填寫**

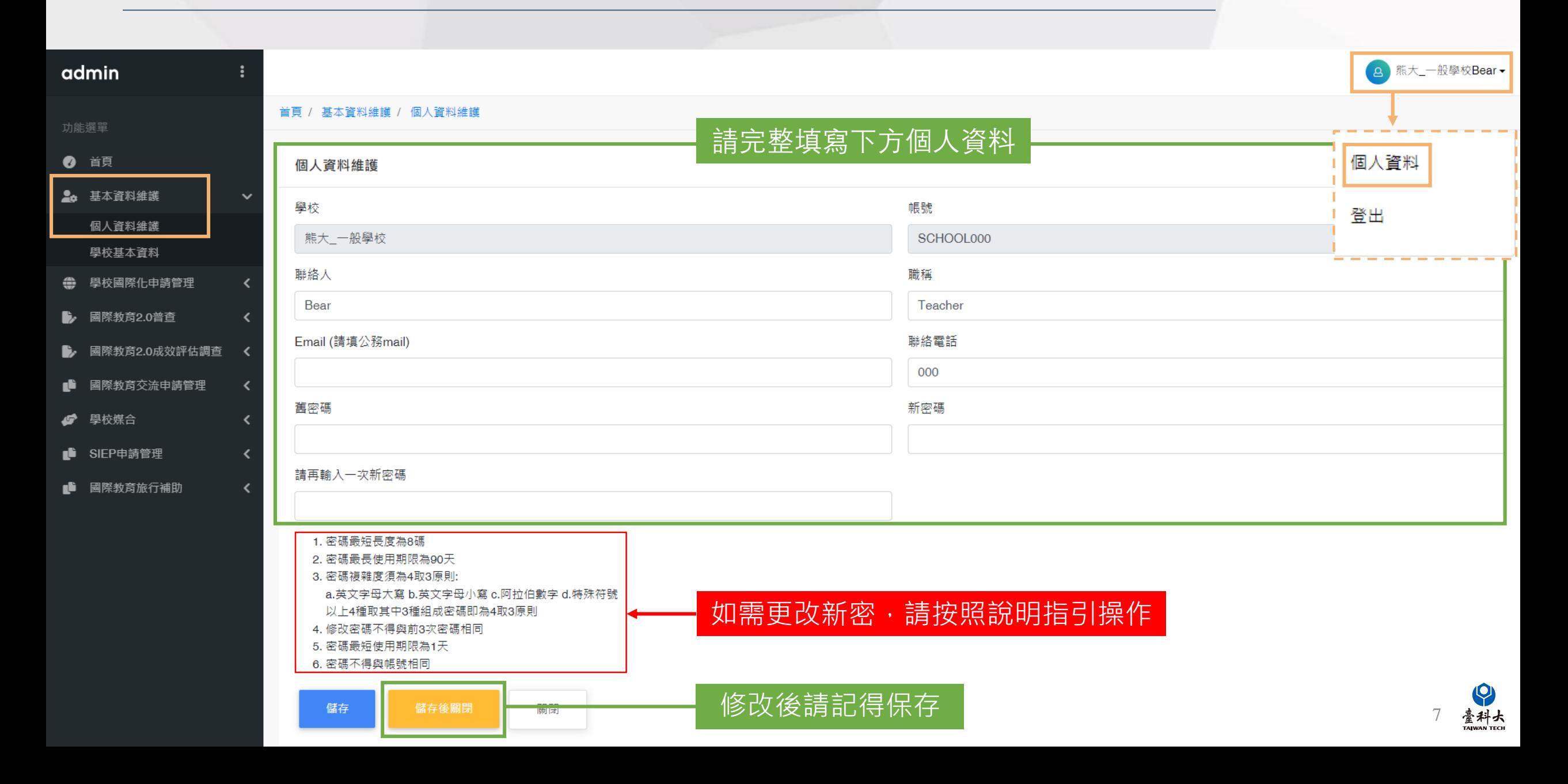

### **學校基本資料填寫**

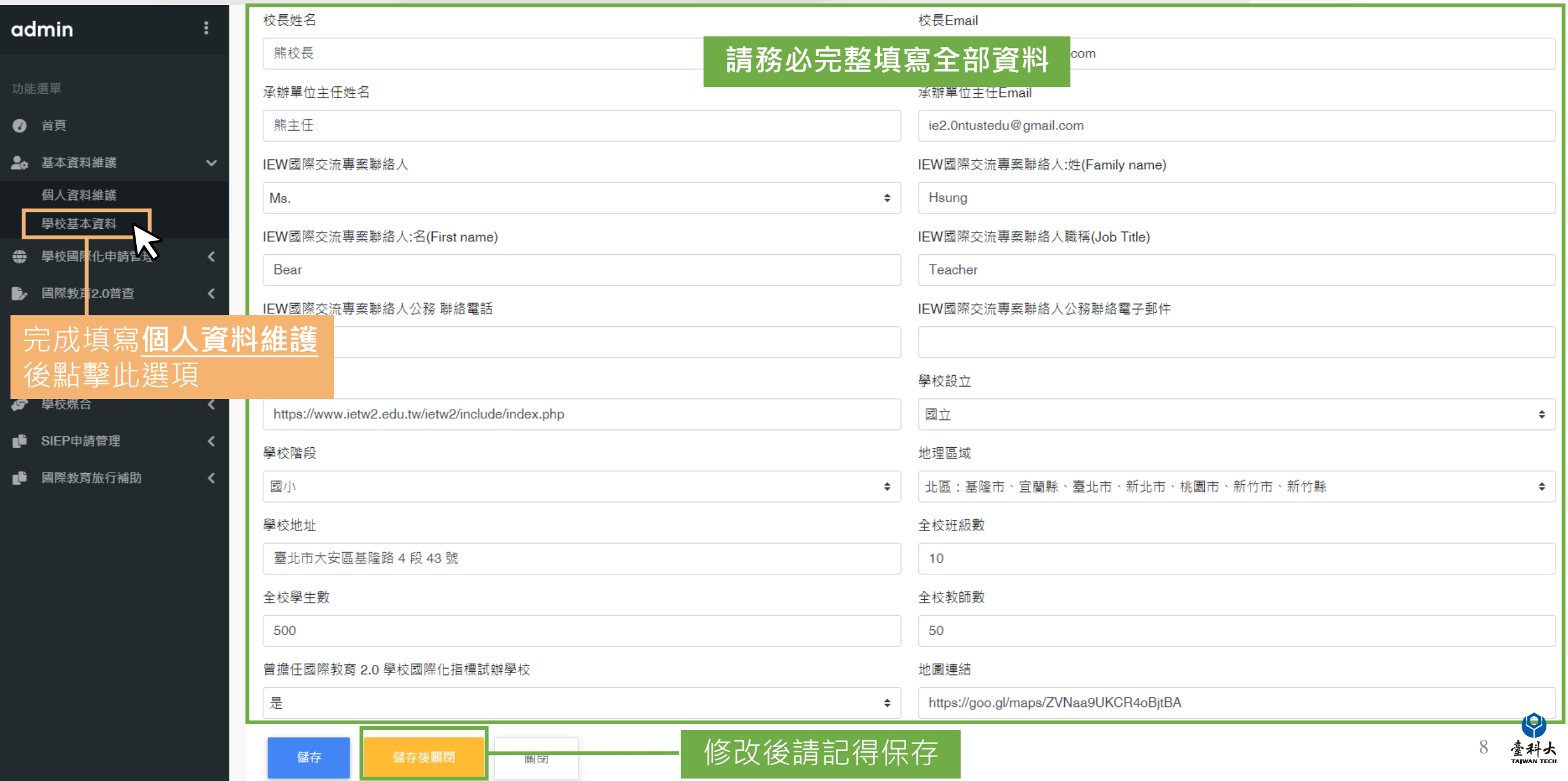

### <span id="page-9-0"></span>**國際教育交流申請表單填寫須知事項**

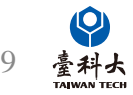

### **IEW國際活動交流列表說明**

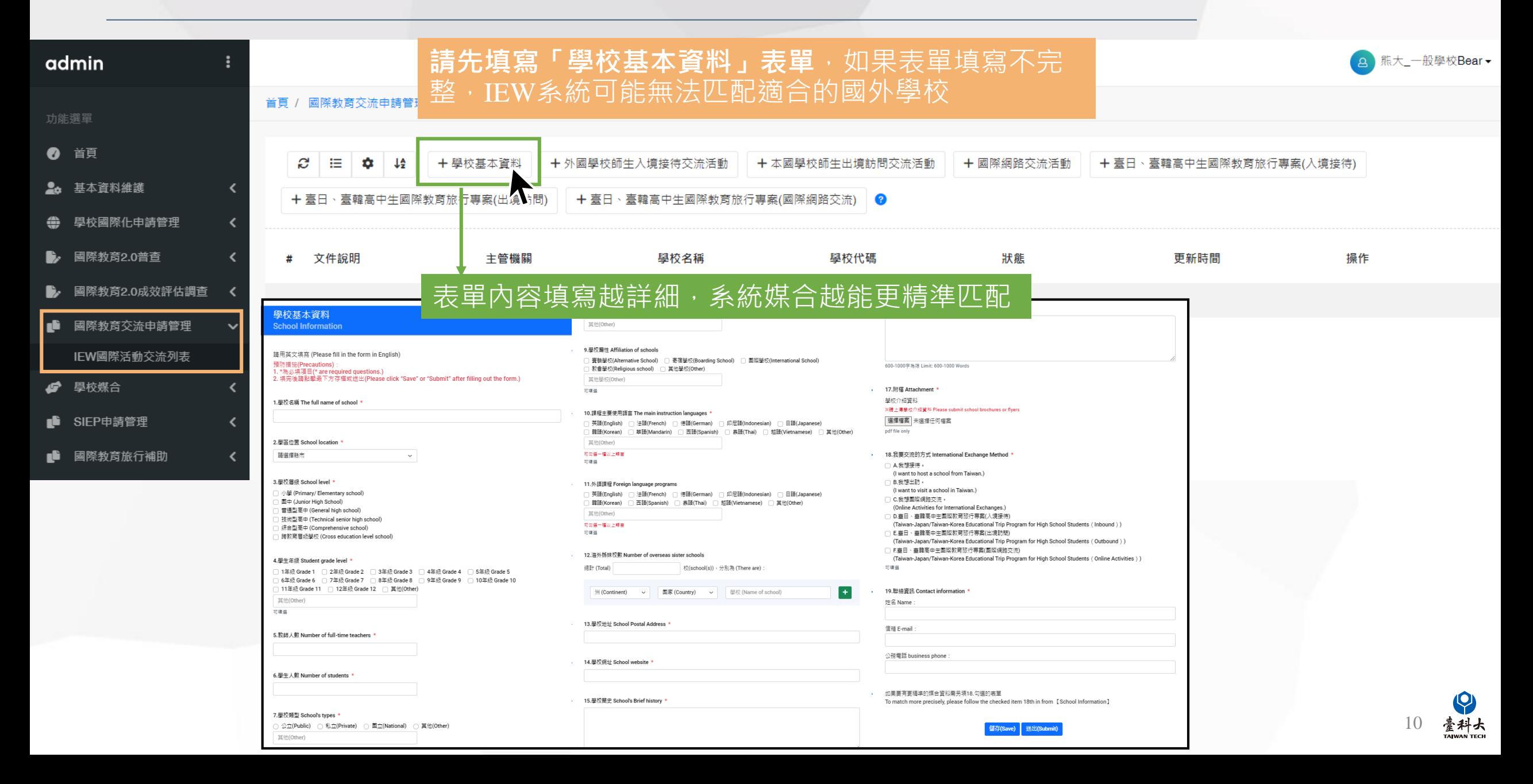

### **學校基本資料表單**

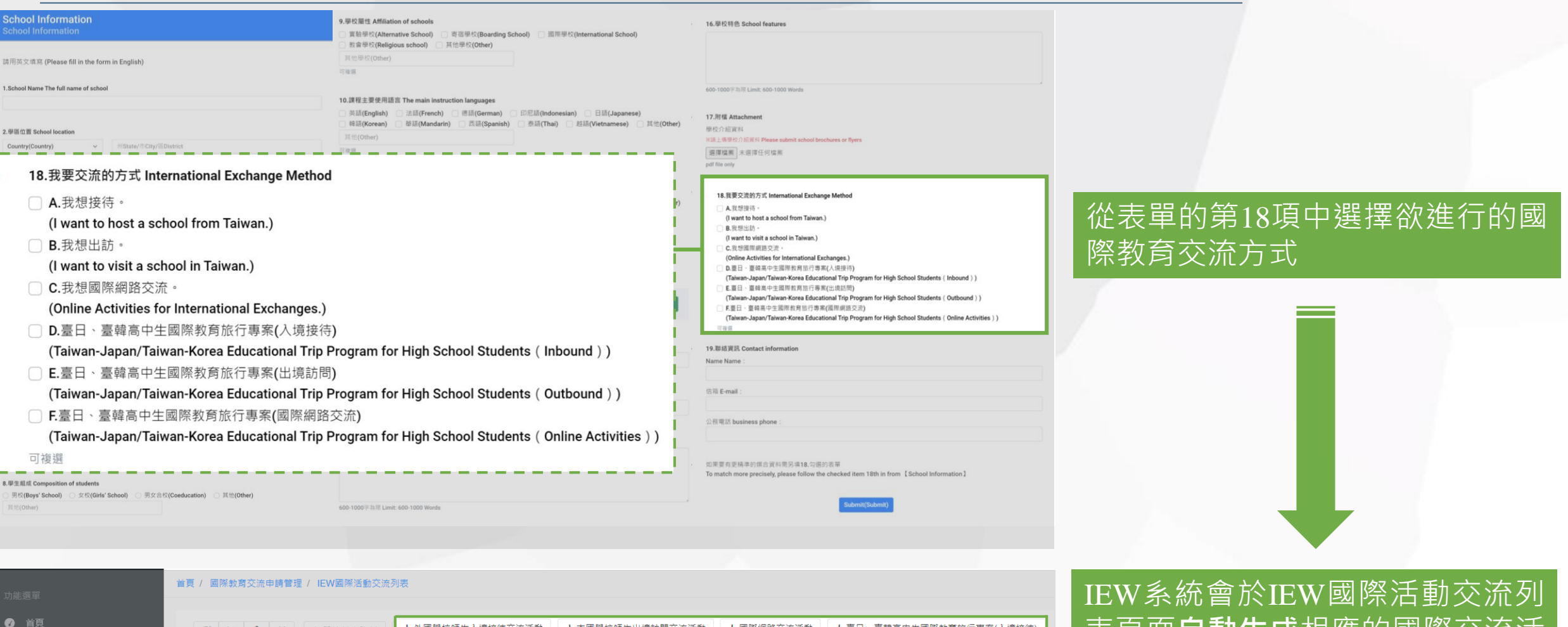

╋ 外國學校帥生人境接待交流活動 十 本國學校師王出境訪問父流沽勤 十 國際網路父流活動 十 量日丶量糶高屮王國除教房旅行專業() 表頁面**自動生成**相應的國際交流活 2. 基本資料維護 動表單 + 臺日、臺韓高中生國際教育旅行專案(出境訪問) - 十 臺日、臺韓高中生國際教育旅行專案(國際網路交流) - 2 ● 學校國際化申請管理 學校名稱 學校代碼 狀態 更新時間 操作 #文件說明  $-$ + 臺日、臺韓高中生國際教育旅行專案(入境接待) + 本國學校師生出境訪問交流活動 + 外國學校師生入境接待交流活動 + 國際網路交流活動 國際教育2.0成效評估調查 國際教育交流申請管理 + 臺日、臺韓高中生國際教育旅行專案(出境訪問) ← 臺日、臺韓高中生國際教育旅行專案(國際網路交流) 臺科大 IEW國際活動交流列表 11

### **學校基本資料表單**

請選擇联市

#### **請用英文填寫表單內容並填寫有標示\*號之必填資料。** 16.學校特色 School features 壆校基本資料 )男校(Boys' School) ○ 女校(Girls' School) ○ 男女合校(Coeducation) ○ 其他(Other) 其他(Other) **School Information** 9.墨胶图性 Affiliation of schools 請用苯立填寫 (Please fill in the form in English) ]賽聯學校(Alternative School) □ 寄宿學校(Boarding School) □ 國際學校(International School) 預防措施(Precautions) 600-1000 \$ \$ [8 | imit: 600-1000 Word ) 教會學校(Religious school) □ 其他學校(Other) \*為必填項目(\* are required questions.) 沒有填寫完整並送四家單 1. "被完後請點擊最下方存檔或送出(Please click "Save" or "Submit" after filling out the form.) 其他學校(Other) 可填凿 17. 附檔 Attachment 1 服拉名道 The full name of school 1 學校介紹實料 医請上傳學校介紹資料 Please submit school brochures or flyer. 10. 提起主要使用语言 The main instruction languages 選擇權案 未選擇任何權案 )英語(English) □ 法語(French) □ 德語(German) □ 印尼語(Indonesian) □ 日語(Japanese) 系統將不會進行自動媒合 |韓語(Korean) | ]益語(Mandarin) □ 西語(Spanish) □ 嘉語(Thai) □ 抵語(Vietnamese) □ 其他(Other) pdf file only 2.墨區位置 School location 其他(Other) 可勾選一種以上精言 18.我要交流的方式 International Exchange Method 可接链 □ A.我想接待 (I want to host a school from Taiwan.) 3.學校層級 School level □ B.我想出訪! 11.外語課程 Foreign language programs (Lwant to visit a school in Taiwan) 小學 (Primary/ Flementary school) )英語(English) □ 法語(French) □ 德語(German) □ 印尼語(Indonesian) □ 日語(Japanese) □ C.我想圍際網路交流。 | 韓語(Korean) □ 西語(Spanish) □ 表語(Thai) □ 越語(Vietnamese) □ 其他(Other) (Online Activities for International Exchanges.) 其他(Other) □ D.臺日 · 臺韓高中生園喫教育旅行専案(入境接待) (Taiwan-Japan/Taiwan-Korea Educational Trip Program for High School Students (Inbound )) 可勾强一種以上精言 可填道 □ E.春日、春韓高中牛國經数商旅行專案(出境訪問) (Taiwan-Japan/Taiwan-Korea Educational Trip Program for High School Students (Outbound)) □ F.臺日·臺韓高中生國際教育旅行專案(國際網路交流) 12. 海外姊妹校教 Number of overseas sister schools (Taiwan-Japan/Taiwan-Korea Educational Trip Program for High School Students (Online Activities) 總計 (Total) 校(school(s)): 分別為 (There are) 可接承 19.聯結資訊 Contact information 洲(Continent) > 图家(Country) > 學校(Name of school)  $+$ #名 Name

图中 (Junior High School) 普通型高中 (General high school) | 技術型高中 (Technical senior high school) 译合型高中(Comprehensive school) ] 陪教育層场學校 (Cross education level school) 4. 學生年級 Student grade level ]1年級 Grade 1 □ 2年級 Grade 2 □ 3年級 Grade 3 □ 4年級 Grade 4 □ 5年級 Grade 5 〕6年級 Grade 6 □ 7年級 Grade 7 □ 8年級 Grade 8 □ 9年級 Grade 9 □ 10年級 Grade 10 表單不會自動儲存,請隨時點擊「儲存」按鈕 11年级 Grade 11 □ 12年级 Grade 12 □ 其他(Other) 耳他(Other) 可填器 13. 受校地址 School Postal Address 信箱 E-mail 填寫完成後請務必點擊「送出」按鈕 5. 教師人數 Number of full-time teachers 公務電話 business phone 14.學校網址 School website 6.學生人數 Number of students 如果要有更精速的媒合管斜垂另连18.勾撰的実單 15.受校簡史 School's Brief history To match more precisely, please follow the checked item 18th in from [School Information] 送出(Submit) 儲存(Save) 7.學校類型 School's types ) 公立(Public) ○ 私立(Private) ○ 圖立(National) ○ 其他(Other) 送出(Submi 其他(Other)

如果表單內容有任何**\*號項目未填寫**,點擊「送出」按鈕後會 彈出如左圖的提示窗口。

請按照提示視窗說明完成補充表單內容。

#### www.ietw2.edu.tw 顯示

[Error] 姓名 不能空白,信箱 不能空白,公務電話 不能空白

確定

### **IEW國際活動交流列表說明(2)**

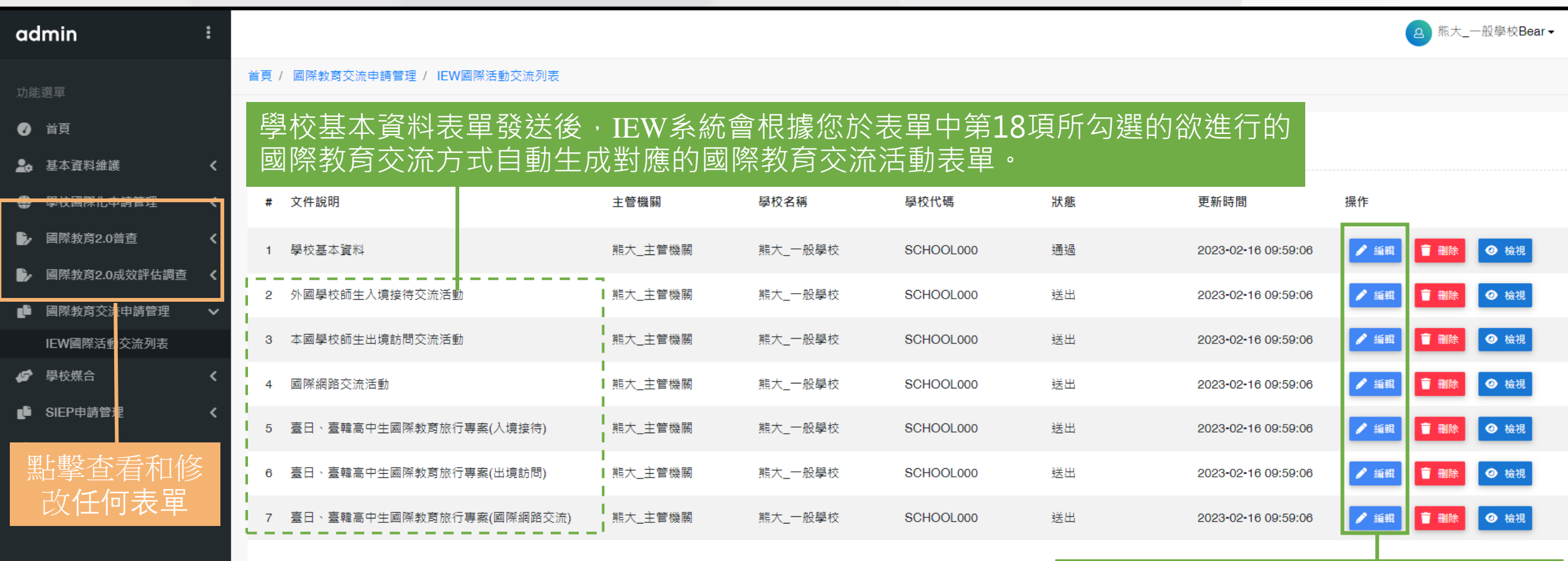

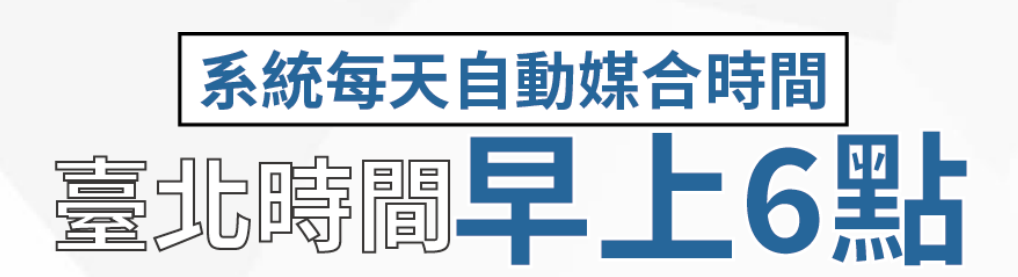

#### 點擊「編輯」按鈕可修改您的國際教 育交流活動表單內容。

13

臺科大

### **學校媒合之功能說明**

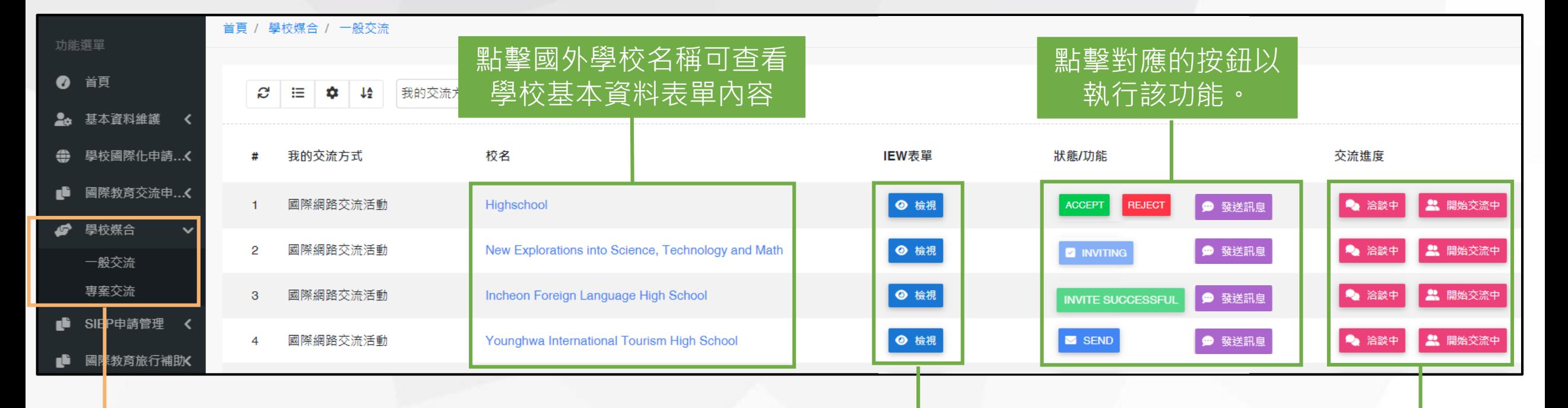

點擊查看與國外學校 之媒合匹配狀態

點擊查看國外學校之對應國 降教育交流活動表單內容

點擊對應之進度按鈕向系統送出 目前與國外學校的交流進度狀態

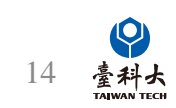

### **學校媒合之功能說明(2)**

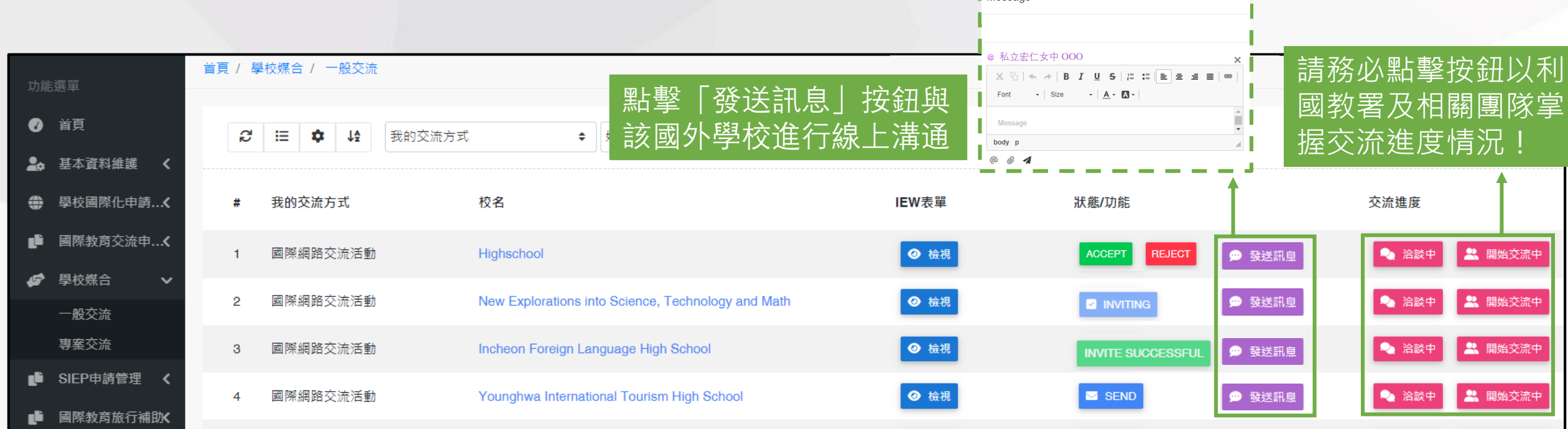

Message

 $\times$ 

■ SEND 按鈕點擊後系統將自動寄媒合邀請信件 ( 見左圖 ) 給該國外學校承辦人。

**INVITE SUCCESSFUL** 表示被邀請的國外學校同意展開交流,雙方可開始展開洽談並進 行交流。

Accern 或 Reyeon 表示臺灣學校收到國外學校之媒合邀請,臺灣學校可決定點擊 ACCEPT或REJECT進行回覆。

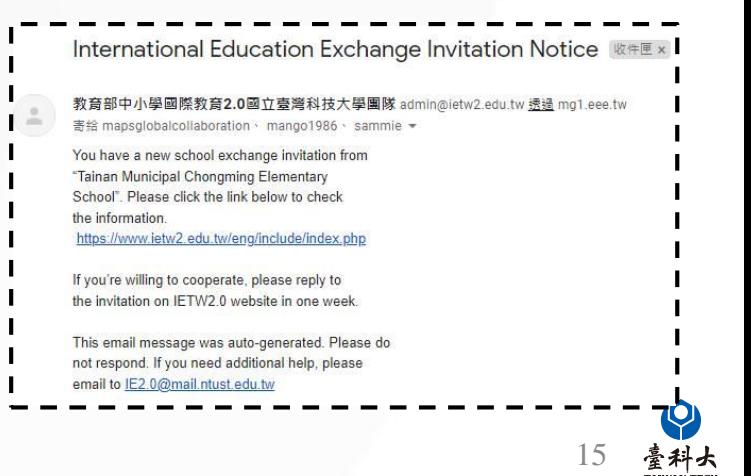

### **自行邀請國外學校進行媒合之功能說明**

#### 若臺灣學校欲自行尋找合意的國外學校進行邀請媒合,請按照以下指示進入對應的交流方案頁面。

::: 網站地圖 回網站首頁 教育部網站 常見問題 聯絡我們 登入計畫服務網 English Japanese Q

臺科大

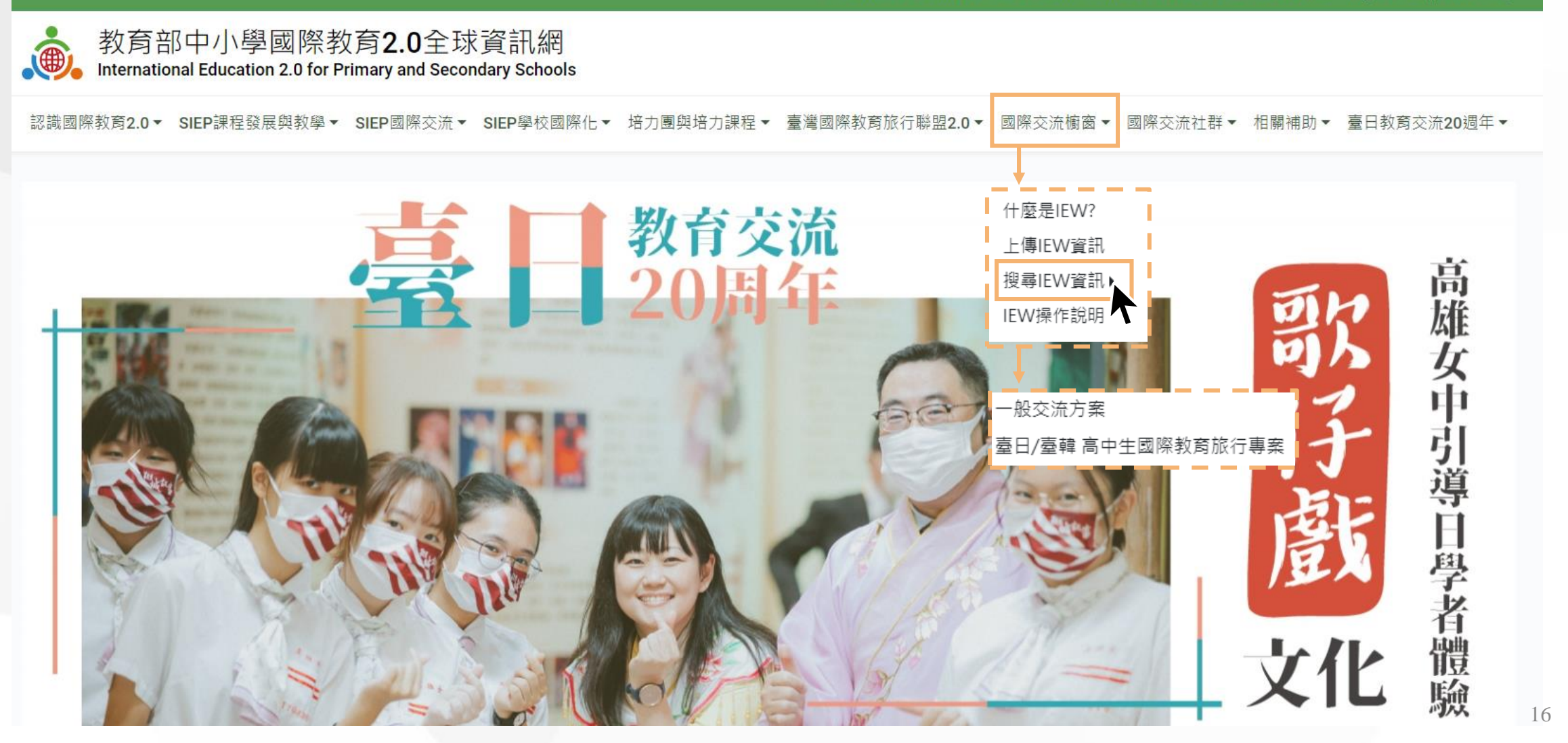

### **自行邀請國外學校進行媒合之功能說明**

一般交流方案

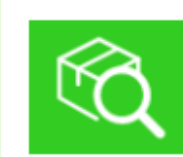

 $\sim$ 

可依據交流方式、國家(地區)、語言、學校層級與交流活動進行IEW搜尋 若需求項目未在選項中,可使用關鍵字搜尋

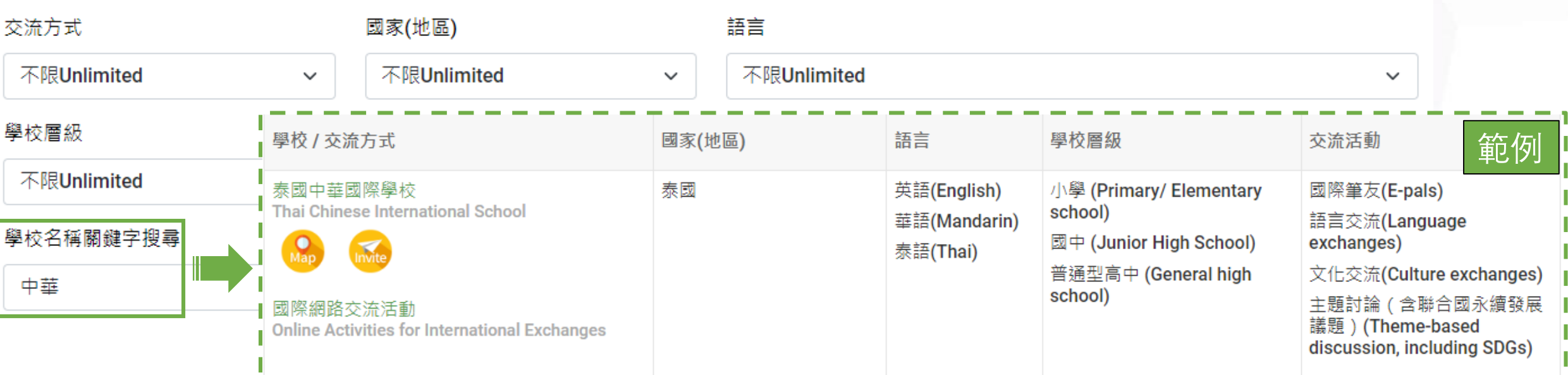

進入對應的交流專案頁面後,臺灣學校可透過條件或關鍵字尋找適合的國外學校。

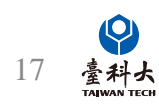

### **自行邀請國外學校進行媒合之功能說明(2)**

點擊可查看該國外學校的 學校基本資料表格及交流 活動表單內容。

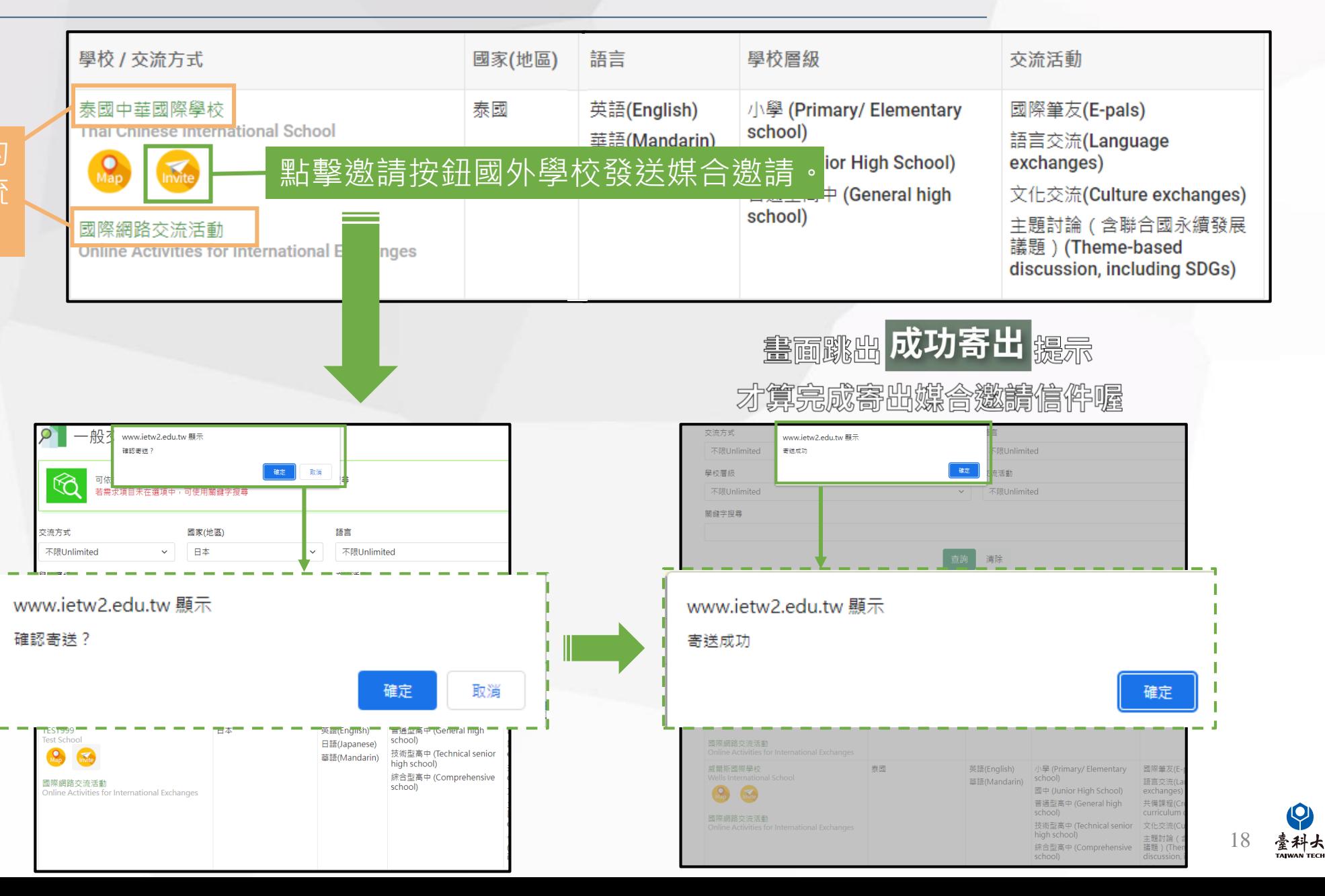

在點擊「邀請」按鈕 之前請先註冊或登錄 IEW 系統。

<span id="page-19-0"></span>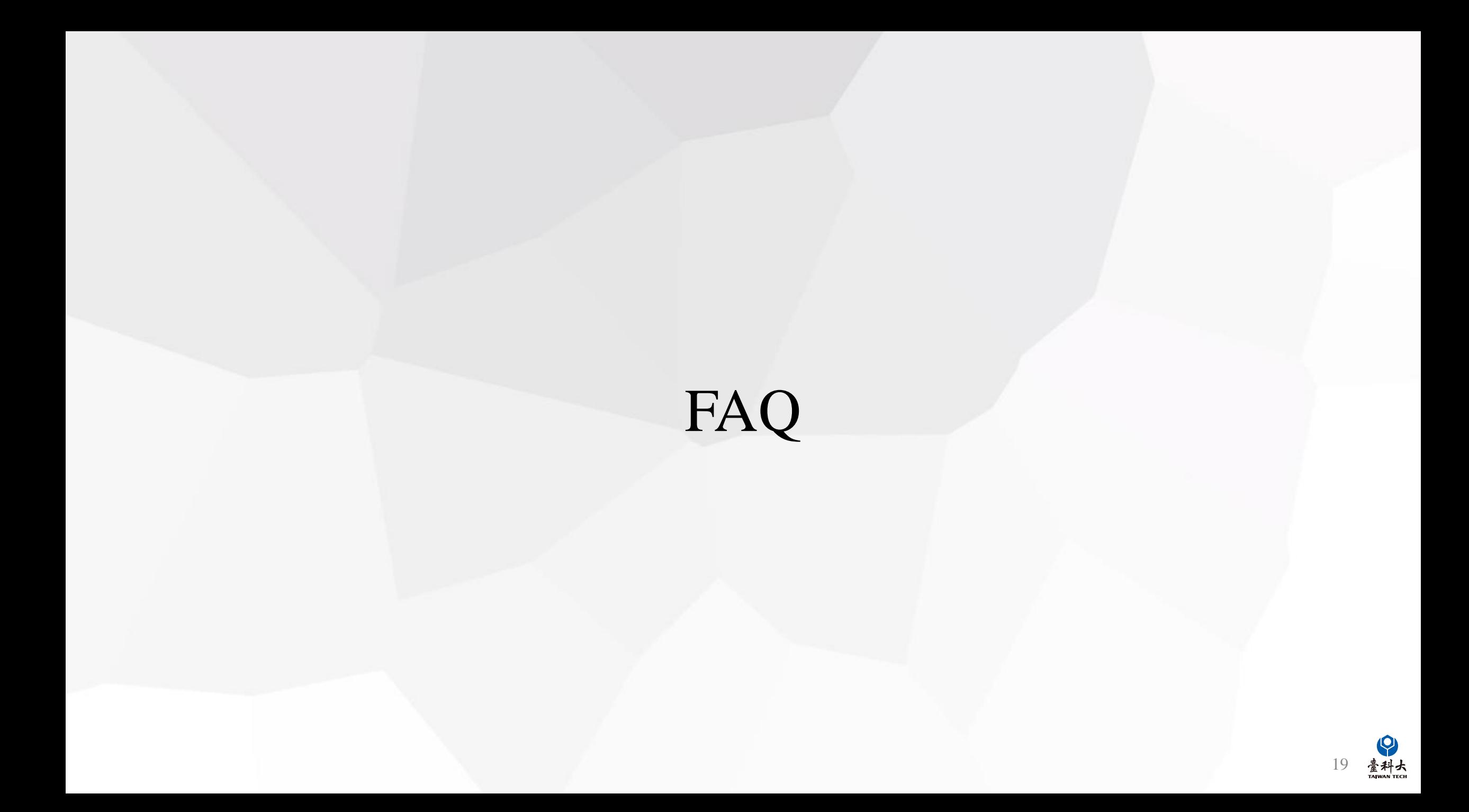

#### Q:若系統沒有顯示臺灣學校與國外學校媒合配對訊息之處理方式為何?

A:臺灣學校承辦人前往【IEWIEW國際活動交流列表說明】(詳P.13)修改交流相關資 訊 ( 方案二擇一 ) 後 · 再重新提交以利系統進行媒合配對 ·

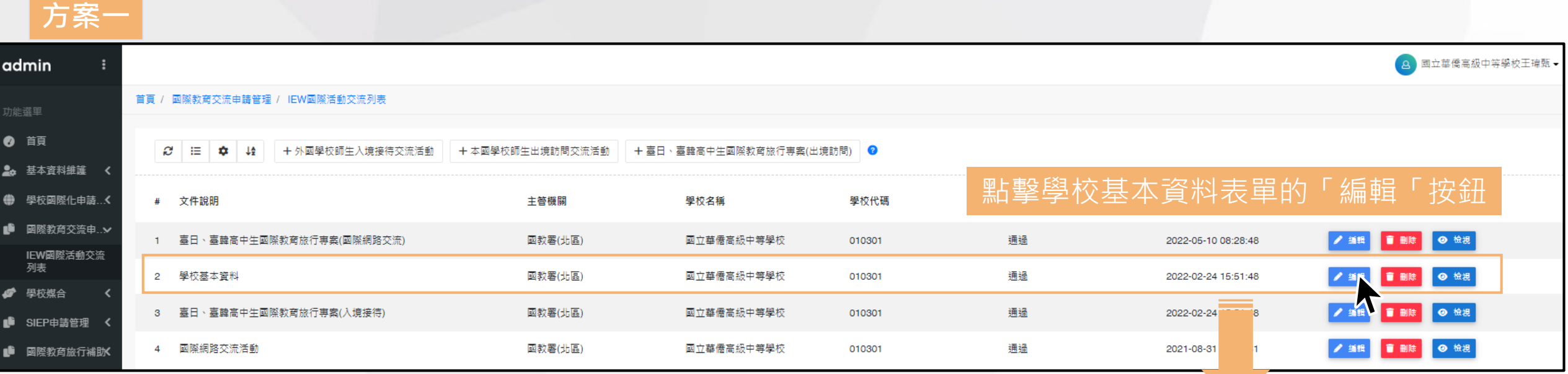

修改學校基本資料表單第18項所勾選的欲進行的國際教育交流方 式後重新送出表單,俾利系統重新根據交流條件進行媒合匹配

- 18.我要交流的方式 International Exchange Method
- A.我想接待。
- (I want to host a school from Taiwan.)
- B.我想出訪。
- (I want to visit a school in Taiwan.)
- ✔ C.我想國際網路交流。
- (Online Activities for International Exchanges.)
- D.臺日、臺韓高中生國際教育旅行專案(入境接待)
- (Taiwan-Japan/Taiwan-Korea Educational Trip Program for High School Students (Inbound))
- □ E.臺日、臺韓高中生國際教育旅行專案(出境訪問)
- (Taiwan-Japan/Taiwan-Korea Educational Trip Program for High School Students (Outbound))
- <mark>√</mark> F.臺日、臺韓高中生國際教育旅行専案(國際網路交流)
- (Taiwan-Japan/Taiwan-Korea Educational Trip Program for High School Students (Online Activities)) 可複選

20

毫科大

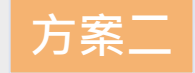

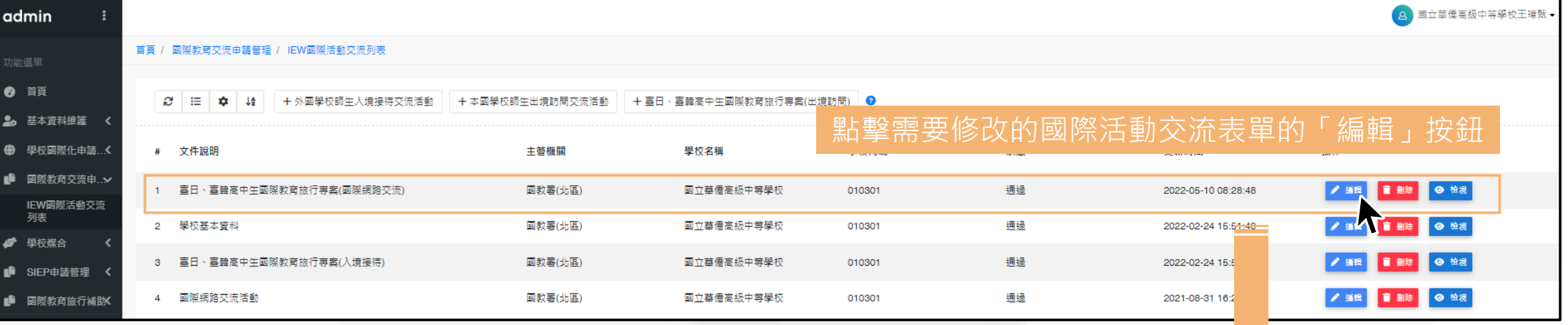

修改對應國際交流表單中的【**B-1 預期交流類型活 動**】中的預期交流類型活動的選項後重新送出表單

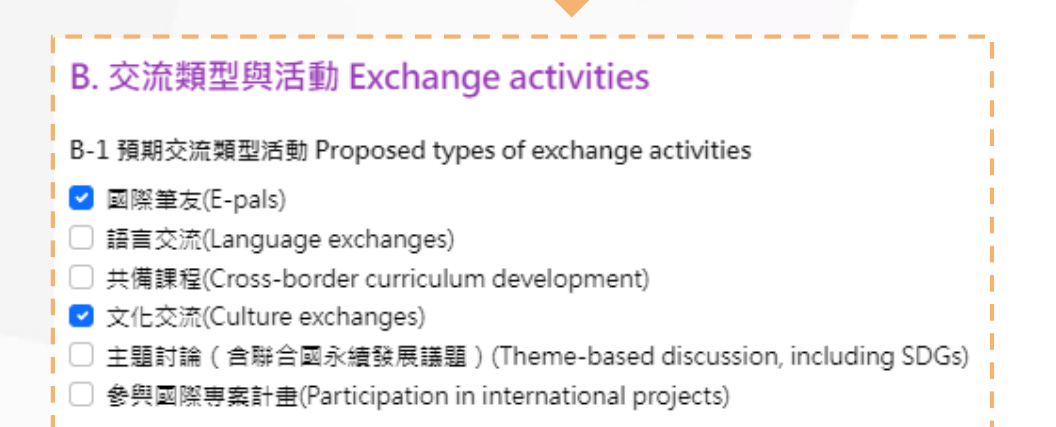

21 毫科大

### <span id="page-22-0"></span>**與我們聯繫**

### **國際交流櫥窗**

**教育部國際教育2.0資訊網資料庫及國際架接推動計畫** 國立臺灣科技大學 機械工程系 李建穹先生 02-2730-1162 [ie2.0ntustedu@gmail.com](mailto:ie2.0ntustedu@gmail.com)

### **國際交流櫥窗**

#### **教育部國際教育2.0資訊網資料庫及國際架接推動計畫**

國立臺灣科技大學 機械工程系

李家敏小姐

02-2730-1289

[ie2.0ntustedu@gmail.com](mailto:ie2.0ntustedu@gmail.com)